## Tips & Tricks

## Stop Accredo Emails being caught in Spam filters

If you email documents from Accredo such as Invoices or Remittances, and have had people say they never received your email, there's a good chance it ended up as spam.

When you email a document from Accredo, the Document Name and Number, your Company name and the Customer or Creditor name all appear in the Subject field, as shown below.

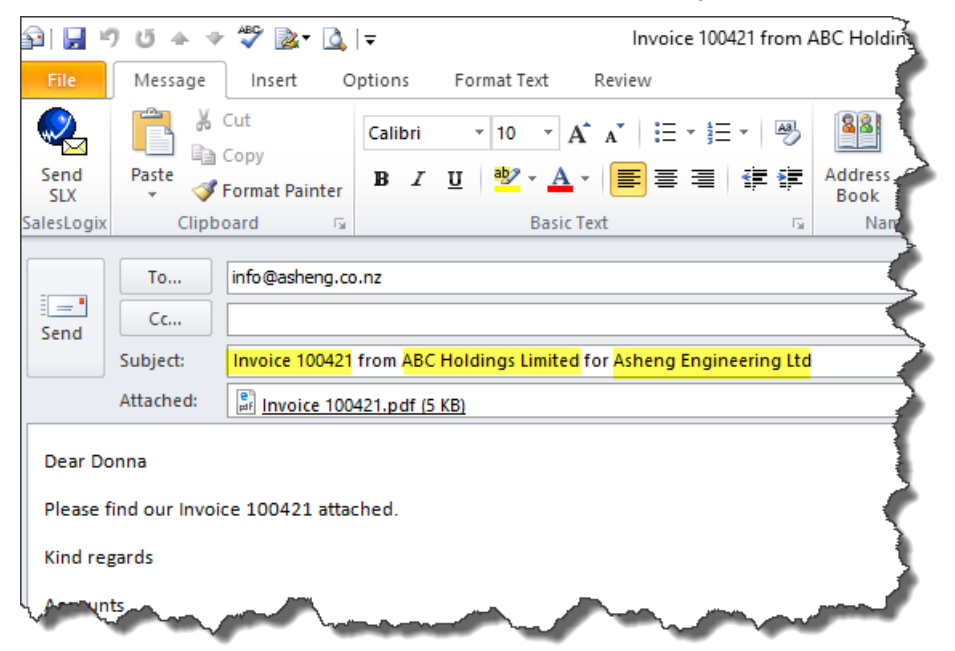

Spam filters look at the message subject and if words in uppercase make up a certain percentage of the subject, then the email can be confused as Spam. So if you have Customer and Creditor names stored in capitals, this could be why emails have not been received.

To fix this, you can run a script over your Customers and Creditors to Proper Case the names, which means to only have a capital letter at the beginning of each word.

Note: Proper Case cannot distinguish acronyms without spaces or dots from actual words. For example, NZ would be changed to Nz. We recommend reviewing your Customer List before and after running the script.

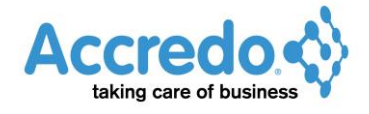

Version 4.0.10.125

## Script Example

The below example is a script that will Proper Case your Customer Names.

Follow the instructions below to create the script from the code and run the report, or you can download the script from *ftp://ftp.accredo.co.nz/public/downloads/scripts/ToProperCustomerName.pfs*.

Select all the code below and then copy ( $Ctr1+C$ ).

```
Dim ARC as Object 
EDI = False 
If ModuleAvailable("EDI") then 
  ARC = createObject("Accredo.ARCustomerData") 
Else 
  ARC = createObject("Accredo.ARCustomerForm") 
End If 
ARC.First 
Do Until ARC.EOF 
  Try 
     ARC.Edit 
    ARC.CustomerName = Proper(ARC.CustomerName) 
    ARC.Save 
  Catch e 
   If ARC.Editing then ARC.Cancel 
    Print "Error updating Customer with Code: " & ARC.CustomerCode & " - " & e.message 
   End Try 
ARC.Next 
Loop 
msgbox("Process Complete")
```
Go to Main Menu > Script > Script Editor.

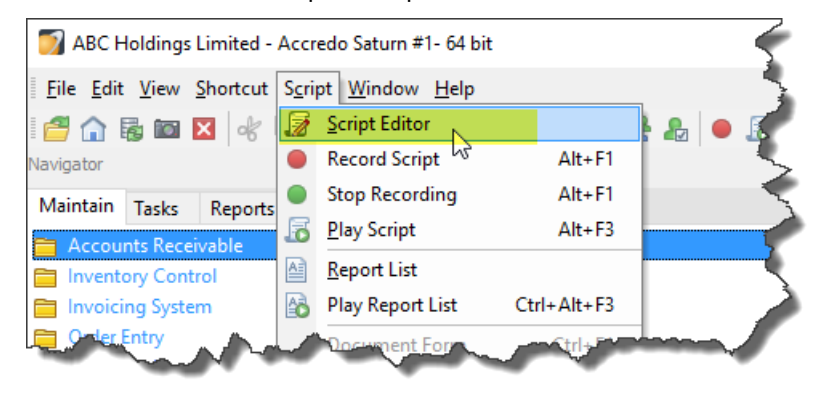

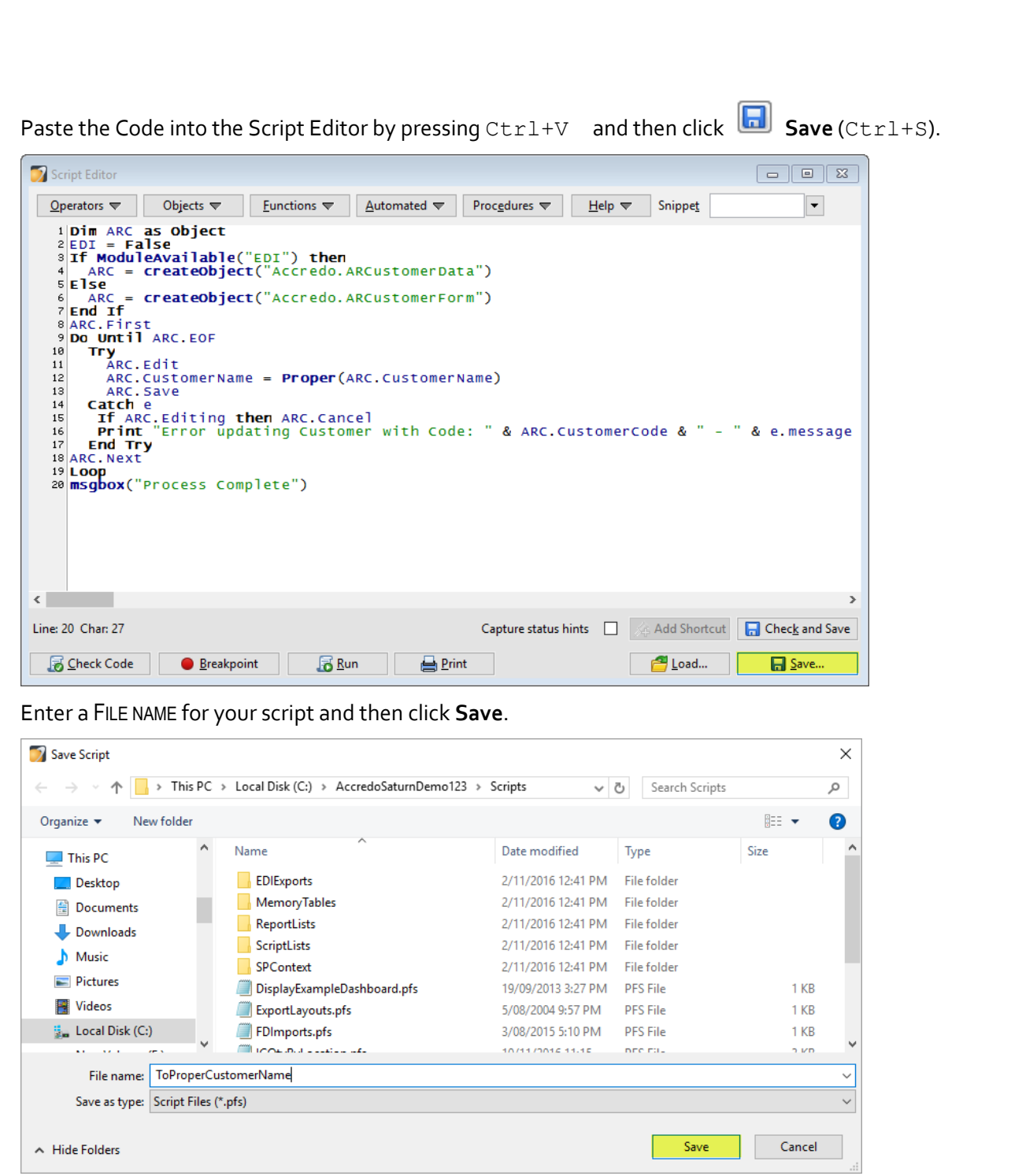

Close the Script Editor. When you are ready to run the script, make sure everyone is logged out of Accredo. You can check this by going to Accredo > View > Logged in Users. It is also good practice to take a backup before running a script that changes data.

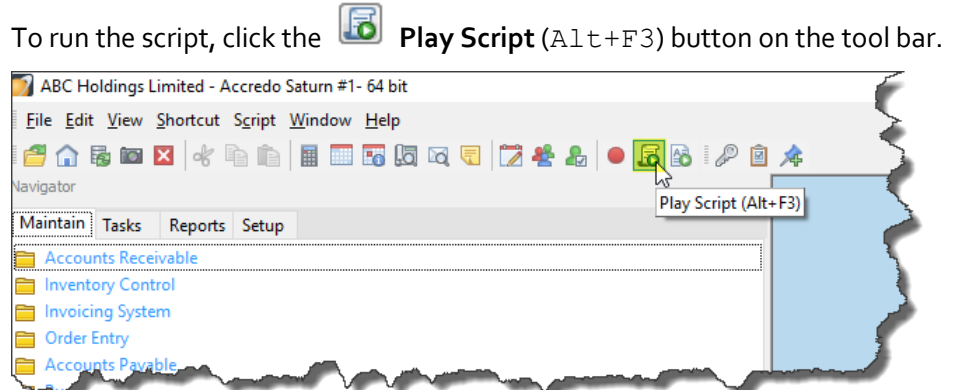

## Select the script then click **Open**.

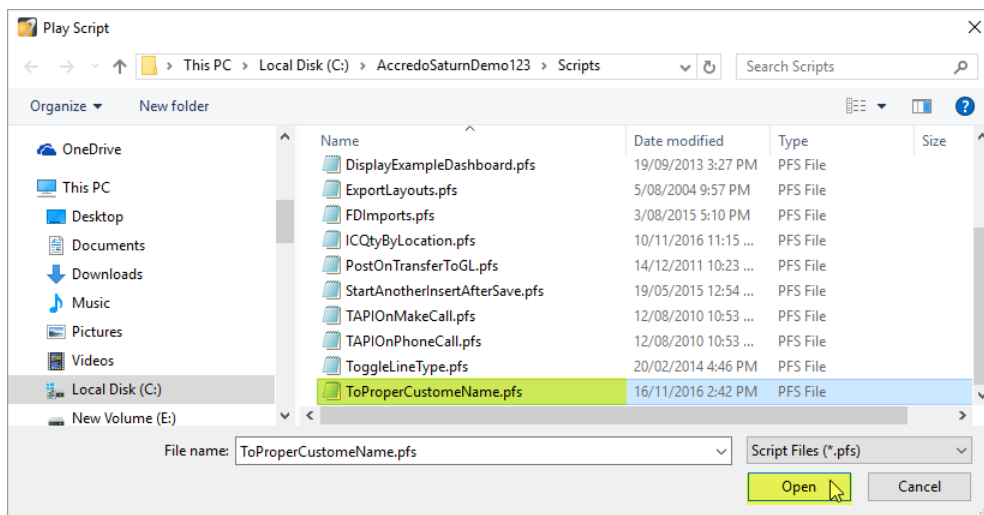

The script will run automatically. When the script has finished you will get notified that the process is complete. Click **OK**.

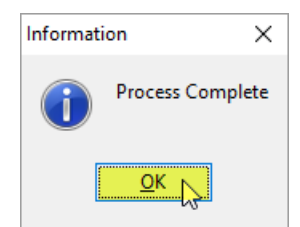

All your customer names will now be changed to Proper Case.